# **14 Фоновые изображения**

Так вы думаете, что знаете HTML-фоны? Ну, может, знаете, а может, и нет. Данная глава, надеюсь, познакомит читателя с общей картиной. Мы рассмотрим несколько свойств CSS, способных помочь изменить настройки фонового изображения для любого элемента HTML.

Пример использования свойства background: url("image.jpg") или background-image: url("image.jpg"):

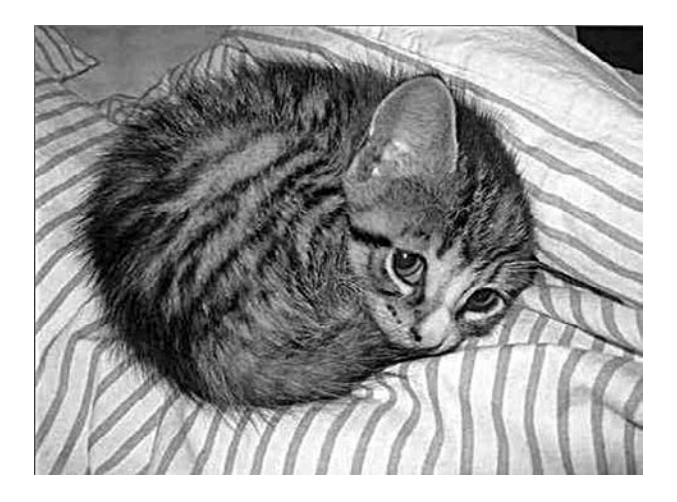

Изображение, используемое в этой главе, — очаровательный котенок на полосатом фоне.

Если размеры элемента превышают размеры исходного изображения, то оно будет повторяться внутри тела данного элемента, повторяя заполнение оставшихся сторон элемента содержимым изображения. Это почти как растягивание конечных обоев по всей области элемента.

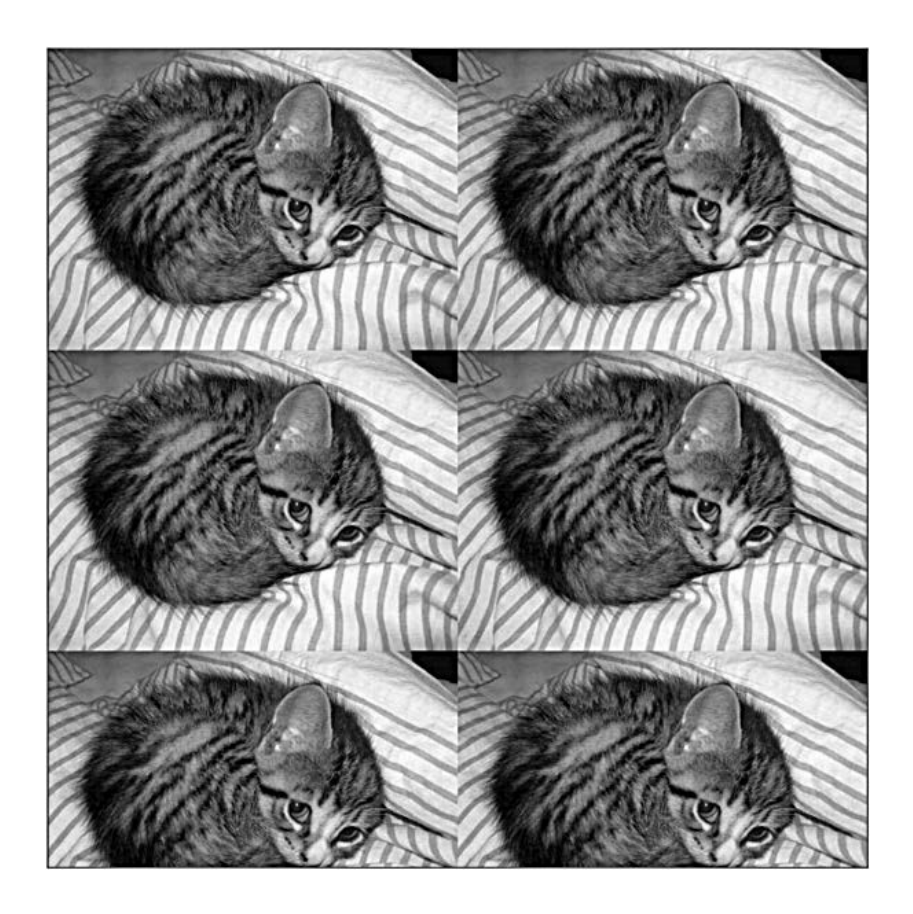

Чтобы установить фоновое изображение для любого элемента, можно использовать следующие команды CSS:

001 background: url("kitten.jpg");

или...

001 background-image: url("kitten.jpg");

Кроме того, можно задействовать внутренний CSS-код, поместив его между тегами <style></style>.

Посмотрим на тот же фон котенка... только с установленным значением background-repeat: no-repeat:

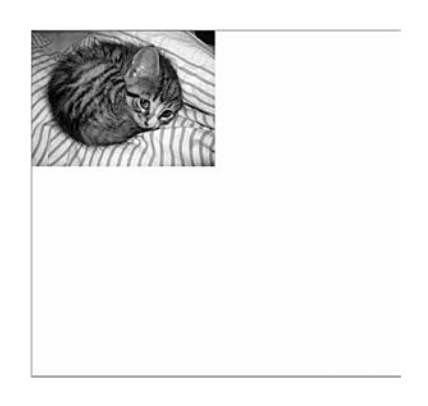

Далее показаны результаты, созданные с помощью свойства background-size. Слева направо приведены следующие примеры: (unset  $$  $none - initial - auto)$ , которые приводят к значению по умолчанию.

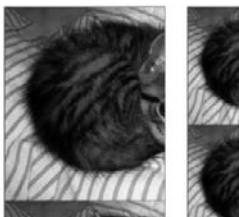

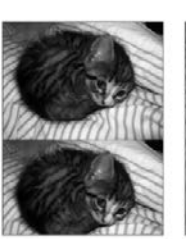

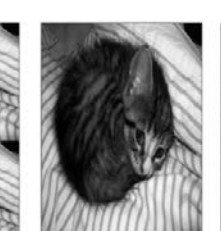

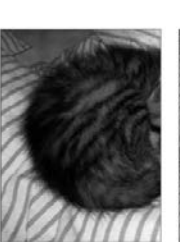

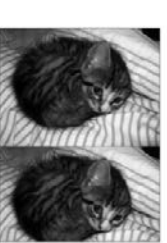

background-size: unset; background-size: none; background-size: initial; background-size: auto;

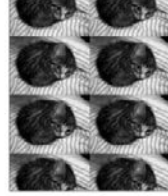

background-size: 50%;  $($ ось $X)$ 

background-size: 100%; background-size: 100% 100%; background-size: cover; background-size: contain;

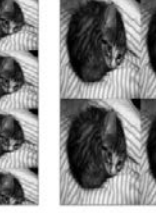

background-size: 50% 50%;<br>(ОСЬ X)(ОСЬ Y)

Значение 100% растянет изображения по горизонтали, но не по вертикали. Значение 100% 100% растянет изображение по всему доступному пространству. Значение cover растянет изображение по всему вертикальному пространству элемента, обрежет все в горизонтальном направлении, как при переполнении. Значение contain гарантирует, что изображение растягивается по горизонтали по ширине элемента, и, сохраняя исходную пропорцию, растягивает его по вертикали столько, сколько потребуется, повторяя изображение до тех пор, пока оно не заполнит нижнюю часть элемента.

Объединяя свойства background-repeat: no-repeat и backgroundsize: 100%, можно растянуть изображение только по горизонтали, по всей ширине элемента:

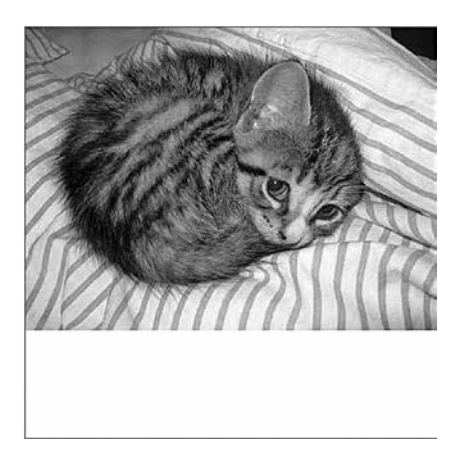

Что, если вы хотите повторить фон по вертикали, но держать его растянутым по ширине? Все возможно, просто удалите значение norepeat из предыдущего примера. В конечном итоге получится вот что:

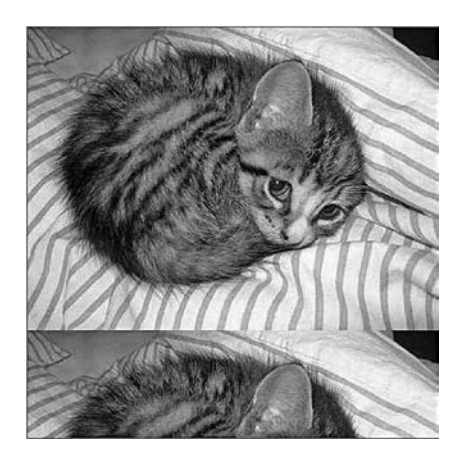

Как было упомянуто выше, такой фоновый метод HTML/CSS используется для сайтов, чье содержимое растягивается вертикально на большую область пространства. Я думаю, что одна из итераций сайта Blizzard задействовала его ранее. Иногда вы захотите обрезать содержимое и сделать статичным. В других случаях пожелаете, чтобы оно продолжалось все время по вертикали. Все будет зависеть от вашего видения макета.

Бывает необходимо растянуть изображение поперек, чтобы установить ограничивающую рамку элемента. Однако это зачастую приводит к некоторым искажениям. CSS автоматически растянет изображение в соответствии с некоторым автоматически рассчитанным процентным значением.

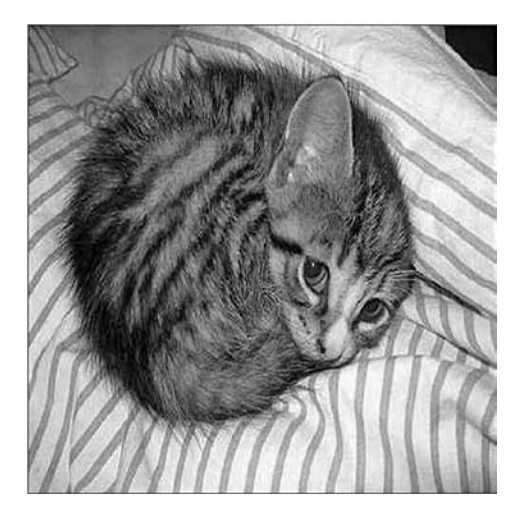

Нет необходимости говорить, что такой эффект будет наблюдаться только в том случае, если HTML-элемент и размер изображения не совпадают.

Как упоминалось выше: чтобы растянуть изображение, следует установить свойство background-size: 100% 100%. Обратите внимание: значение 100% повторяется дважды. Первое значение растягивает изображение по вертикали, а второе делает то же самое по горизонтали. Вы можете использовать значения в диапазоне от 0 до 100%, хотя я не вижу в этом необходимости.

### **14.1. Указание нескольких значений**

Всякий раз, когда вам нужно указать в HTML несколько значений, они часто разделяются пробелом. Вертикальные координаты (*ось Y,*  или *высота*) всегда указываются первыми. Иногда значения разделяются запятой. Например, при необходимости указать несколько фонов они обычно разделяются запятой, а не пробелом. (В последнем разделе я покажу, как это делается.)

#### **14.2. Свойство background-position**

Далее приведен пример background-position: center center:

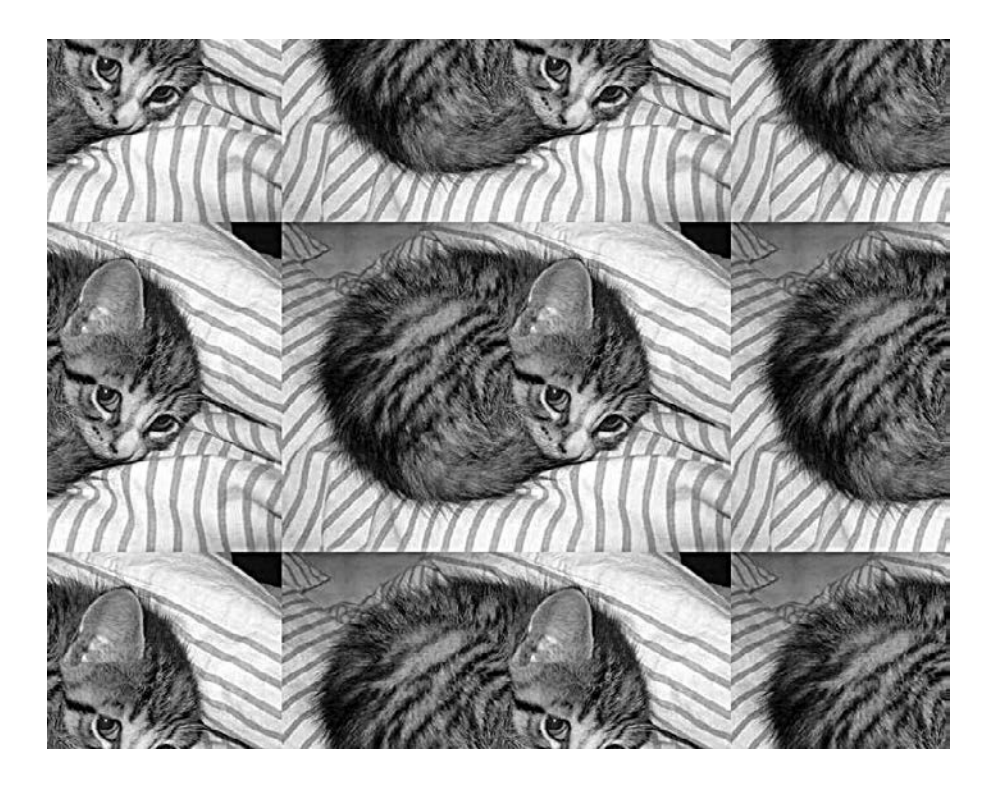

Вы можете центрировать изображение, но потерять повторяемость шаблона, указав значение no-repeat для свойства background-repeat.

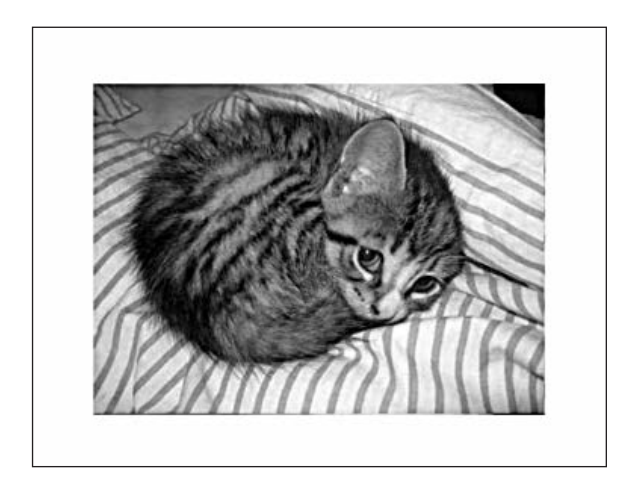

Центрирование изображения:

001 background-position: center center;

Отключение повторения:

001 background-repeat: no-repeat;

Вы можете повторить изображение только по оси *X* (по горизонтали), используя значение repeat-x:

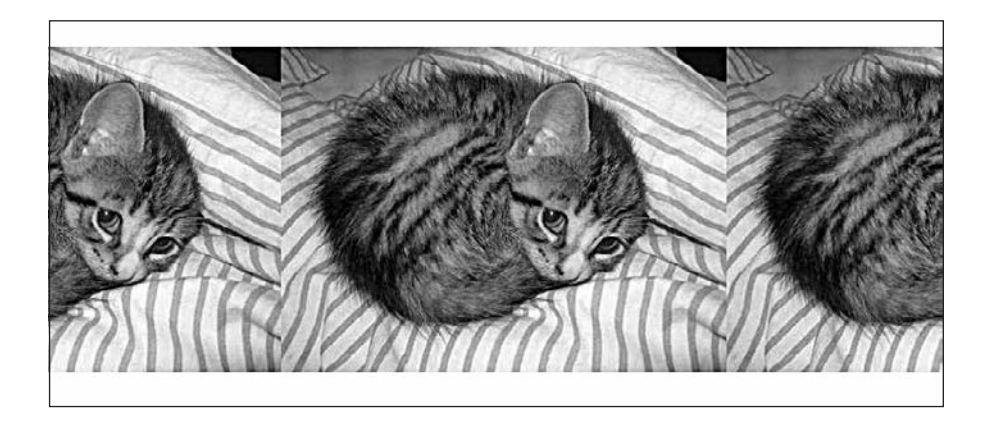

Вы можете легко отцентрировать и повторить изображение только по горизонтали, указав repeat-x в качестве значения свойства background-repeat.

Для того же эффекта, но по оси *Y* служит свойство значение repeat-y:

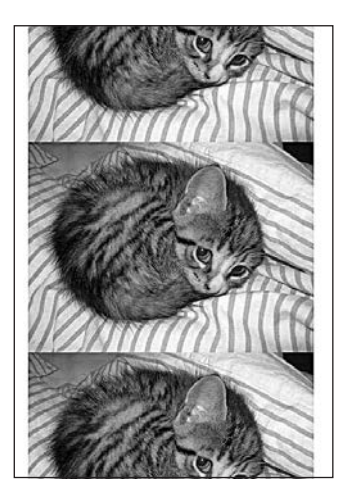

Как и любым другим свойством CSS, вы должны манипулировать значениями для достижения желаемых результатов. Я думаю, мы рассмотрели почти все, касающееся фонов. За исключением одной последней темы...

# **14.3. Фон из нескольких изображений**

Можно добавить более одного фона к одному и тому же HTMLэлементу. Процесс довольно прост.

Рассмотрим изображения, хранящиеся в двух отдельных файлах.

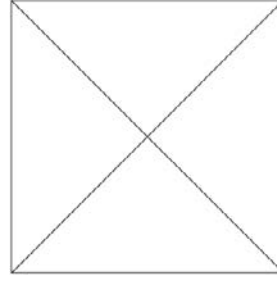

image1.png

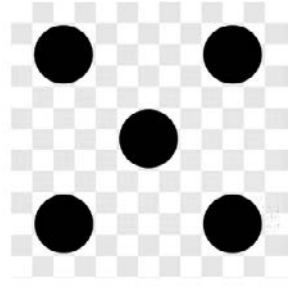

image2.png

Инструмент Magic Eraser (Волшебный ластик) в программе Photoshop можно выбрать на панели инструментов:

Рисунок в виде шахматной доски справа на рисунке используется только для обозначения прозрачности. Белые и сероватые квадраты не являются реальной частью самого изображения. Это та самая прозрачная область, которая обычно видна в программном обеспечении для цифровых манипуляций.

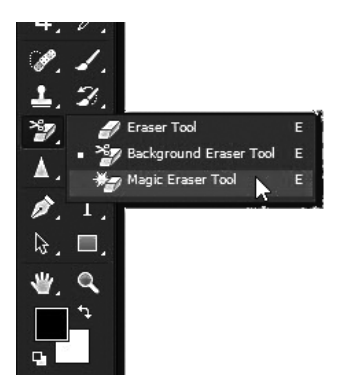

Когда изображение справа помещается поверх других HTMLэлементов или изображений, клетчатая область не будет блокировать данный контент внизу. И в этом заключается вся идея множественных фонов в HTML.

# **14.4. Прозрачность фона**

Чтобы полностью использовать преимущества множественных фонов, одно из фоновых изображений должно иметь прозрачную область. Как это сделать? В нашем примере второе изображение, image2.png, содержит пять черных точек на прозрачном фоне, обозначенном клетчатым узором.

Как и многие другие свойства CSS, которые принимают несколько значений для настройки множественных фонов, они предоставляют для свойства фона набор значений, разделенных запятой.

#### **14.5. Множественные фоны**

Чтобы назначить несколько *разделенных на слои* фоновых изображений, для одного и того же HTML-элемента можно использовать следующий код CSS:

```
001 body { background: url("image2.png"), url("image1.png"); }
```
Очень важен порядок, в котором вы присваиваете изображения для свойства url фона. Обратите внимание: самое верхнее изображение всегда указывается первым. Вот почему мы начинаем с image2.png.

В данном примере мы рассмотрели множественные фоны в теории на субъективном элементе div (или аналогичном) в виде квадрата.

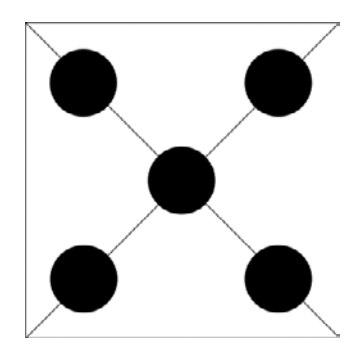

#### Возьмем другой пример.

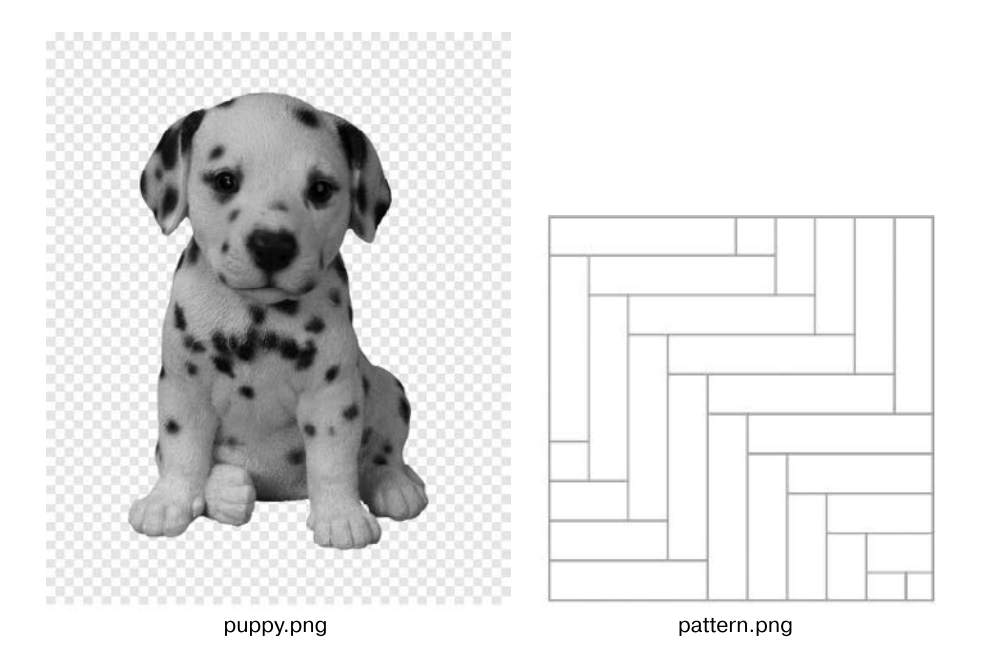

Обратите внимание: изображение puppy.png будет первым элементом в списке, разделенном запятыми. Это изображение, которое мы хотим наложить поверх всех других изображений в списке.

Объединяем два изображения:

001 body { background: url('puppy.png'), url('pattern.png')

Получаем следующий результат.

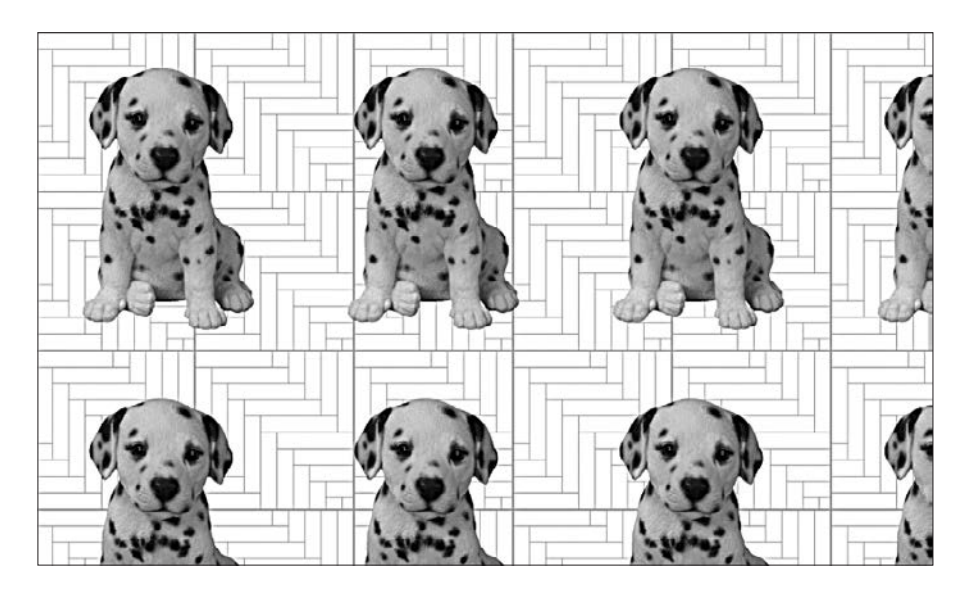

Существуют и другие свойства фона, которые также принимают списки, разделенные запятыми. Это почти все остальные свойства, связанные с фоном, кроме background-color.

Таким же образом можно присвоить иные параметры для каждого отдельного фона с помощью других свойств фона, показанных ниже:

```
001 background
002 background-attachment
003 background-clip
004 background-image
005 background-origin
006 background-position
007 background-repeat
008 background-size
```
Следующее свойство нельзя использовать со списком по очевидным причинам:

001 background-color

Что бы это значило — обеспечить несколько значений цвета для фона? Всякий раз, когда задается свойство background-color, оно

обычно заполняет всю область сплошным цветом. Но множественные фоны требуют прозрачности хотя бы в одном фоне. Таким образом, это свойство не может быть использовано в случае множественных фонов.

Но это еще не все, что можно сказать о фоновых изображениях. Закончим наше обсуждение, рассмотрев другие случаи.

# **14.6. Свойство background-attachment**

Можно определить поведение фонового изображения относительно полосы прокрутки.

background-attachment: scroll:

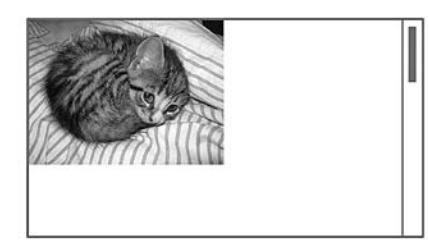

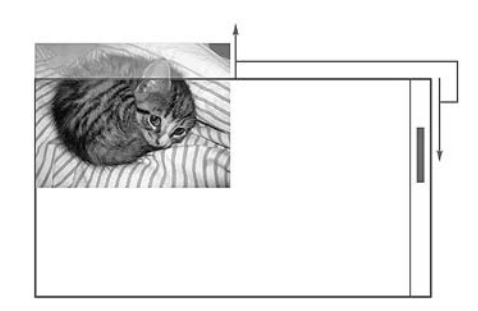

Фиксированные фоны не реагируют на полосу прокрутки.

background-attachment: fixed:

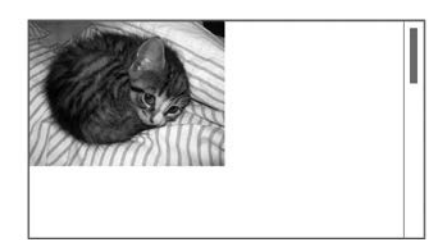

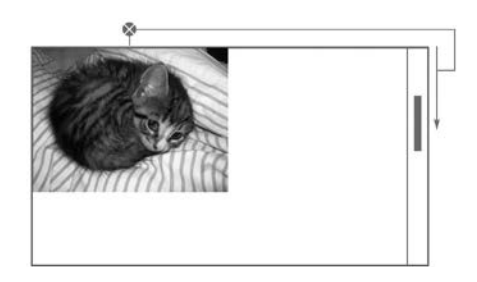